## **SOLICITAR TÍTULO BACHILLERATO, GRADO MEDIO Y SUPERIOR:**

**Se solicita a través de la secretaría virtual de los centros docentes andaluces.** 

Entramos en el siguiente enlace:

<https://www.juntadeandalucia.es/educacion/secretariavirtual/accesoTramite/302/>

## Nos sale esta ventana:

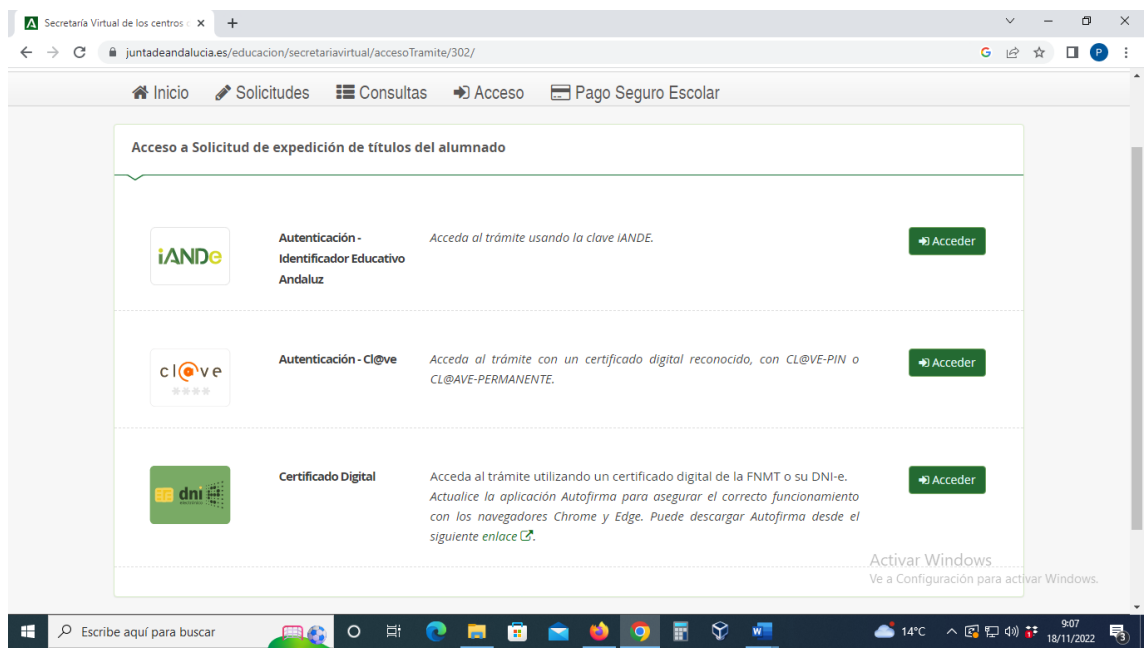

Podemos entrar con la clave IANDE, con cl@ve o con certificado digital.

Una vez damos a acceder, vamos rellenando los datos que nos pidan, y a "guardar" y "siguiente" (domicilio, fecha nacimiento, etc).

Acto seguido nos salen los datos del centro donde solicitas el título:

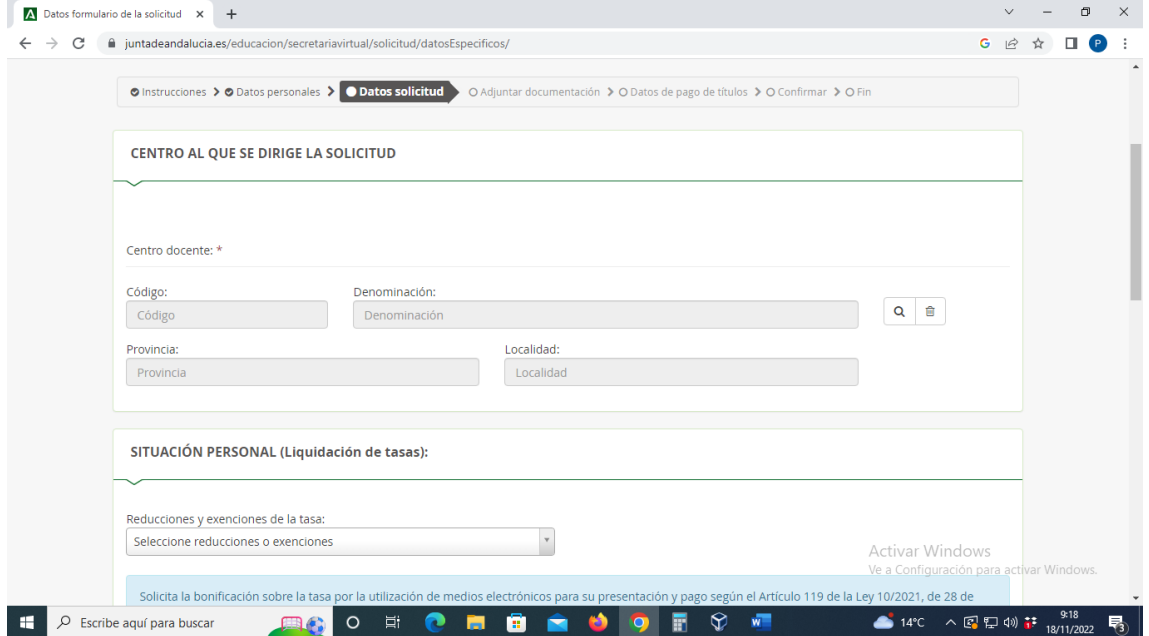

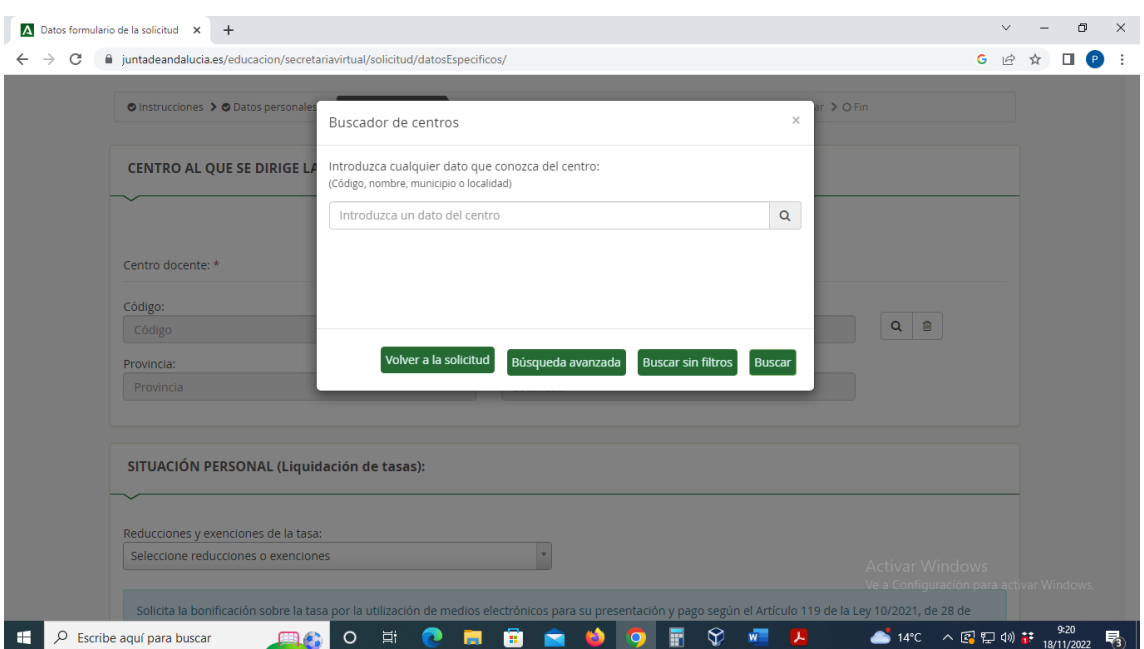

Damos en la lupa de la derecha y nos sale la búsqueda de centro:

Metemos el código del centro, damos a "buscar" y seleccionamos el centro. Ahí aparece otra pantalla.

Hacemos click en los estudios de los cuales vamos a solicitar el título.

En esa misma página ya nos sale que demos el consentimiento de identidad y el de familia numerosa, en su caso.

Damos "guardar" y "siguiente". Nos sale esta pantalla:

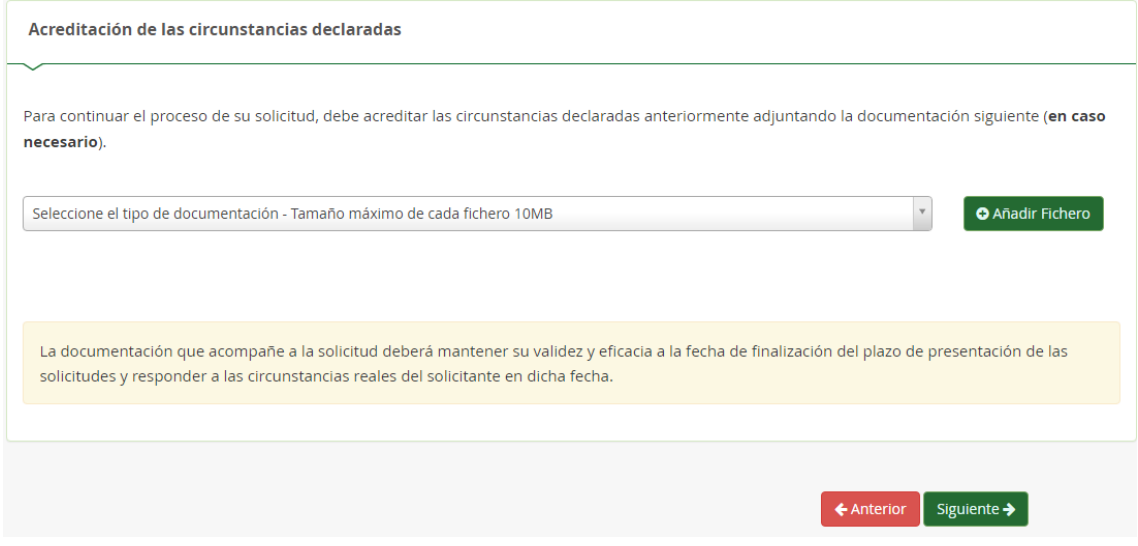

Ahí vamos a añadir nuestro DNI escaneado. Y damos a "Siguiente". Si somos familia numerosa o tenemos cualquier circunstancia por la que se reduce el pago de la tasa, también debemos incluirlo aquí.

Y ahora llegamos a la ventana de abono de tasas. Ahí damos a "iniciar pago simplificado" (solo con tarjeta bancaria) o "iniciar procedimiento de pago" (con o sin certificado digital). Hacéis el pago, y os imprimís el 046, que junto a la solicitud, es lo que os vale como resguardo del título.